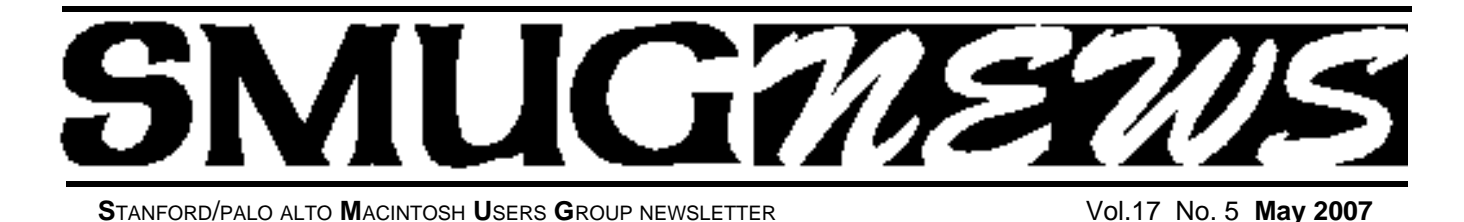

**May 7 Meeting** Quicken will have three presenters to show SMUG members the lastest and greatest that Quicken has to offer.

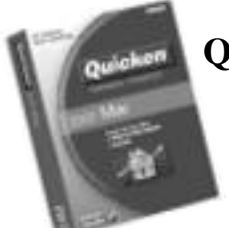

# **Quicken Mac 2007**

*Quicken for Mac gives you all the most powerful tools for your per sonal finances, designed specifically to work with the Mac OS X operating system*.

#### **• WHAT'S NEW IN 2007**

Mac users have spoken, and Intuit listened. Now Quicken Mac is even better. It's the smart choice in Mac software for personal accounting, home budgeting, retirement planning and investing.

# **• TRACK YOUR INCOME AND EXPENSES Easily download and track your 401(k) portfolio**

Quicken Mac now makes it possible for you to download your 401(k) information — share holdings, daily prices and more — so you can easily monitor your retirement investments and plan for the future, and much more.

# **SPECIAL NOTICE**

#### **SMUG 2007 CD-ROM CHANGE**

The contents listing of the quarterly C-D which is normally printed in the newsletter every month, will now be printed only once each quarter.

It will be printed when it is first issued and then put on the web site for your convenience.

The new CD comes out 4 times a year: Spring, Summer, Fall, Winter.

The Spring CD is now in this May issue and will only be published this once.

#### **Update on Breen's Bungalow for Mac User Groups**

There's a change in the wind for the very popular Breen's Bungalow, the video series that Macworld Senior Editor Christopher Breen and Macworld magazine have made available to Mac User Groups.

Chris' efforts have not gone unnoticed, and the Bungalow has now officially morphed into the Macworld Video podcast. That means that we no longer have to wait for the special release or worry about coordinating it with our meeting schedule. You'll now be able to enjoy it as soon as it becomes available by subscribing to it on iTunes.

#### **<http://tinyurl.com/ynu4a87>**

Recent editions of Macworld Video include two Apple TV editions, a special on the coolest software from Macworld Conference & Expo and more.

You can hear Chris talk about the evolution of the Bungalow into Macworld Video, along with his newest responsibility as the host of the Macworld Podcast (audio) and the ins and outs of podcast production on MacNotables #725.

#### **<http://tinyurl.com/29dfgh>**

*Steve Belamy/SMUG President*

# **IN THIS ISSUE**

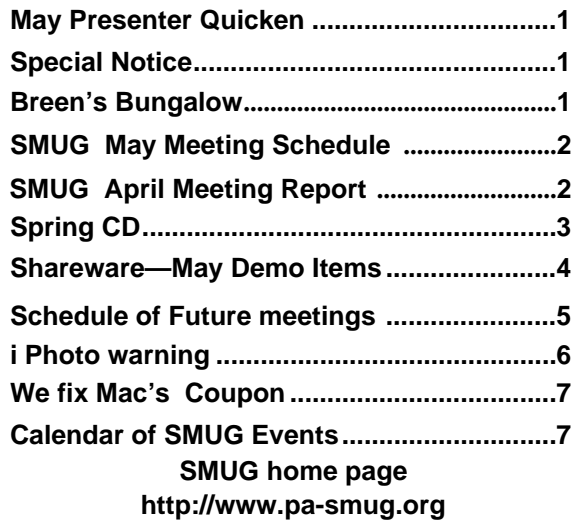

**SMUG Office** *P.O. Box 19466 Stanford CA, 94309*

**WEB SITE**  $http://www.pa-smug.org$ 

**Club Mailing List**   $s$ *mugusergroup@yahoogroups.com* 

#### **BOARD OF DIRECTORS**

**Steve Bellamy** President (650) 854-5895 steve@leonead.com

**David Strom,** Vice President /Director (650) 574-8398 davstrom@mac.com

**Scott Spencer,** Treasurer smug \_ info@pobox.com (650) 854-5495

**Jim Thornton** Director jimthornton@mac.com  $(408)252 - 7364$ 

**Ric Smith,** Director  $ric@garlic.com$ 

**NON-BOARD OFFICER David Strom,** Vice President

#### **COMMITTEES**

**Scott Spencer**  Membership Assistant smug \_ info@pobox.com (650) 854-5495

**NEWSLETTER Lorrie Bleiler** Editor/Designer **(**650) 948-1400 phone /fax bleiler@pa-smug.org

**John Schipper,** Staff Writer **(**650) 493-8048

**John Kaufmann,** Distribution (650) 494-0703 grovejohn@sbcglobal.net

**S H A R E W A R E** Owen Saxton (650) 966-1775 ohsaxton@earthlink.net

**WEB SITE Steve Bellamy** Webmaster (650) 854-5895 steve@leonead.com

# **Smug Contacts SMUG Monday May 7**

#### **MEETING SCHEDULE MONDAY 6:30 - 9:00**

May Meeting at the Redwood Room

**6:30 - 7:00 Q & A 7:00 - 7:45 SHAREWARE:** Dave Aston **7:45 - 8:00 BREAK 8:00 - 9:00 Quicken: PRESENTERS :** Rick Jensen, Sherwin Soong, and Jon Doyel **9:00 - 9:15 RAFFLE**

#### **April Meeting Report**

*by Dave Strom—Vice president & director*

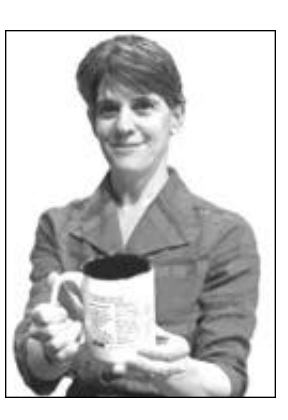

#### **APRIL PRESENTATION**

**Nancy Blachman: Google Guide.**

*You can go to googleguide.com; that is Nancy's site. nancyb@gmail.com If you search (Google) for it, her site is higherranked, so do the search.*

She talked about her favorite Google features. (I believe Nancy mentioned that Google tends to believe that there should be little documentation because Google features are always very very simple. Nancy felt that some type of documentation

would make these features more obvious and more people would use them. As a writer, I concur with this.)

Do you use the Google toolbar? You should. She had it in Firefox. She entered "presidential funding: from the toolbar. If you want to see where the search words are in the results, you can Highlight them. And you can Highlight other words that were not in the search. (Check the second page of handout.) You need not be on the net; this works on files also, as long as you can open them on your browser.

You can copy her guide and put it on your website, use portions, as long as you do not sell it and you reference the original work.

#### **Google Maps.**

There is a traffic link when you find an address in Google maps! Check traffic! Nancy looks up traffic on her Google personalized homepage. (Someone asked if there is an option to see wifi hotspots are. Google does not have this.)

When you run Google personalized homepage, you can add a lot of stuff. Like traffic, your Google email, weather, news, and stock prices. You can even customize the Google logo. You can move these items around on your homepage to your liking.

**Gmail:** There are ads on the side; that is how Google makes its money. You can click on one, scans words in the message, and you can click them for more information. Google does not take the top advertiser; they decide by looking at

# **SMUG SPRING 2007 CD-ROM**

#### **AUDIO & MUSIC**

Audiobook Builder 1.0.6 DockArt 1.0.8 Floola 1.0b35 G-Force 3.6.1 iPod.iTunes 3.4.3 Join Together 5.1.1 Make Bookmarkable 2.1 Metronome 1.6 MP3 Trimmer 2.7 PandoraMan 1.0.14 Peel 0.9.1 Radio2ipod 1.2 SoundConverter 070329

#### **COMM**

afterSurf 2.1.2 CocoaWget 2.6.2 Gizmo 3.0.0.206 Gmail Browser 0.9.2 iCalMail 1.4 iStumbler 0.98 SpamSieve 2.6 Subscriber 1.1 TabStop 1.1.4 Twitterrific 2.0b4 Webmin 1.330

#### **FUN AND GAMES**

Clubhouse Mini-Golf 1.2.2. Color Sudoku 4.0 Fish Tycoon 1.0 Kill Monty 1.0.5 Wordsmith 1.4 X-Moto 0.2.4

#### **INTERFACE**

A Better Finder Rename 7.7 Ignis Fatui 1.1 Keyboard Maestro 2.0.3 Lorenz Attractor Screensaver 1.0 NeatFrame 1.1 Smart Scroll X 2.1.2

#### **KITCHEN SINK**

Bricksmith 1.6 ChatterBlocker 1.1.2 iAlertU 0.23b OSXplanet 1.0.1 Speed Reading III 1.2 Subliminal Message 4.3 Tabula Magica 1.1

#### **MULTIMEDIA**

InstantGallery 1.7.2 iPhoto Batch Enhancer 2.0.4 PodTube 2.1 VLC Media Player 0.8.6a

#### **PRODUCTIVITY**

Addressix 1.4.8 Calq 1.4 DailyLogger 0.2.10 DocumentWallet 1.0.4 Easy Task Manager 1.8.2 iGTD 1.3.1 JournalX 2.2.9 NoteMind 1.4.10 Opal 1.0.7 ReceiptWallet 1.0.9 Thinking Rock 1.2.3 To-Do Stickies 1.4.2

#### **UTILITIES**

Airport Monitor Utility 1.1.3 Anacron 3.2 CleanApp 2.2.4 CLIX 1.8u FontDoc 1.1.3 FoxTrot Personal Search 1.5 iClock 3.0.5 Mac Cleanse 1.0.3 MainMenu 1.7.2 Maintenance 1.1.2 Man Viewer 2.0 OnyX 1.7.9b2 Password Repository 2.0.2 Singular 0.5.1 TagBot 1.0.1

#### **WIDGETS**

eRadio 1.0.3.1 iStumbler Spectrum widget 0.98 SigAlert Traffic Maps 1.3.1 Starry Night Widget 1.0.0

#### **STOCK CONTENTS Graphics** GIFBuilder for OSX 1.0 (PPC)

Goldberg X 2.5 (PPC) GraphicConverter X 5.9.5 \* JPEGDeux 1.8 (PPC)

#### **Internet**

AOL Instant Messenger 4.7 (Cbn) Camino 1.1b1 \* Eudora X 6.2.4 (PPC) Fetch  $5.2$   $*$ Firefox 2.0.0.2 \* iCab X 3.0.3 Interarchy 8.5.1 \* Internet Explorer X 5.2.3 (PPC) Java Embedding Plugin 0.9.6 (PPC) Mozilla X 1.7.13 (PPC) MT-NewsWatcher X 3.5.2 Netscape X 7.2 (PPC) Netscape MRJ Plugin X 1.0.1 (PPC) Nvu 1.0 (PPC) OmniWeb 5.5.4 \* Opera 9.1.0 RealPlayer X 10.1 (412) SeaMonkey 1.1.1 \* Thunderbird 2.0b2 \* Windows Media Player X 9 (PPC)

#### **Others**

BBEdit Lite 6.1.2 (Cls & Cbn) BBTidy 1.0b10 (PPC) MacTracker X 4.1 MP3 Rage 5.8.4 (Cbn) Tex-Edit Plus X 4.9.8b1 (PPC) TextSoap 5.5.1 \* TextWrangler 2.1.3

#### **UTILITIES**

Adobe Reader 7.0.5 (PPC) AntiWordService 2.0.1 (PPC) Application Enhancer 2.0.3 \* Default Folder X 3.0.4\* FinderPop 2.0.1 \* PopChar X 3.1 TinkerTool 3.6.1 (PPC)

\* New or updated since the previous CDOQ

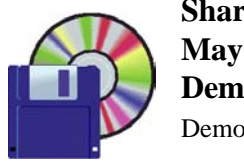

**Shareware News** 

**Demo Items** Demo by Dave Aston

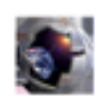

#### **Starry Night Widget 1.0**

Set your location by zip/postal code or by latitude and longitude, and the widget flips to show a view of the current sky.

With a touch of a button, see the sky from all directions.

It's easy to customize your view. Choose to show constellations, the horizon, the ecliptic line, and labels for the celestial sights above.

The Widget refreshes your sky image every few minutes so you are always looking at something new.

*Requires OS X 10.4+. Free.*

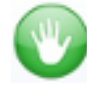

### **TabStop 1.1.4**

TabStop is a SIMBL plugin that displays a warning when you attempt to quit or close a window in Safari that contains multiple tabs. Very handy, if you're used to keeping dozens of tabs around and you're tired of accidentally Command-Q'ing instead of Command-W'ing.

#### *Requires OS X 10.4+. Free.*

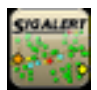

#### **SigAlert Traffic Maps 1.3.1**

The SigAlert Traffic Maps widget allows you to get the latest traffic maps for your local freeway traffic.

• Using the maps from SigAlert.com, the following cities/regions are currently supported:

- Inland Empire (San Bernardino)
- Los Angeles (greater LA, West LA, and East LA)
- Orange County
- Phoenix
- Sacramento
- San Diego
- San Francisco
- Ventura

• The widget can be resized and allows panning of the map so that you can focus on the data you are interested in (settings will be stored for each instance of the widget).

• Pointing the mouse over any speed dot or incident icon will display a popup with additional details - pointing the map over a camera icon will display a live traffic camera picture from that location.

• Double-clicking the map will open the corresponding full map in your browser

• The current speeds and incident reports will be updated every three minutes when the Dashboard is showing.

#### *Requires 10.4.3+. Free.*

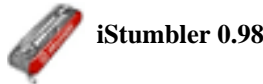

iStumbler is the leading wireless discovery tool for Mac OS X, providing plugins for finding AirPort networks, Bluetooth devices and Bonjour services with your Mac.

Release 98 includes a re-written AirPort plugin which now correctly reports signal for all current AirPort chipsets, and provides more information about all networks. The info window is now resizable and the AirPort Inspector shows dBm values when available.

#### *Requires OS X 10.4+. Donation.*

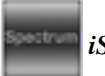

#### *iStumbler Spectrum widget 0.98*

The iStumbler Spectrum Widget displays a virtual spectrum analyzer on your Dashboard , allowing you to visually detect network radio frequency overlap. Spectrum gets it's information directly from iStumbler to provide you with the most accurate signal information available.

#### *Requires OS X 10.4+. Donation.*

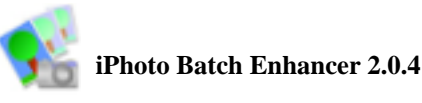

iPhoto Batch Enhancer helps you enhance newly imported photos in iPhoto. Simply drag pictures from iPhoto onto iPhoto Batch Enhancer and immediately all of them are treated to a previously selected built in iPhoto effect: Enhance, B-W or Sepia.

*Requires OS X 10.3.9+. Free.*

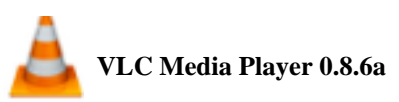

VLC (initially VideoLAN Client) is a highly portable multimedia player for various audio and video formats (MPEG-1, MPEG-2, MPEG-4, DivX, mp3, ogg, etc.) as well as DVDs, VCDs, and various streaming protocols. It can also be used as a server to stream in unicast or multicast in IPv4 or IPv6 on a high-bandwidth network.

#### *Requires 10.3.9+. Free.*

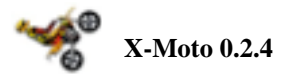

X-Moto is a challenging 2D motocross platform game, where physics play an all important role in the gameplay. You need to control your bike to its limit, if you want to have a chance finishing the more difficult of the challenges. Source code also available.

*Requires OS X 10.3.9+. Free.*

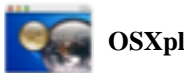

**OSXplanet 1.0.1**

A Cocoa program that is based on the popular program, xplanet (by Hari Nair). It is able to generate live images of the earth as well as other planets in the solar system with additional informations such as the current clouds, storms, satellites, volcanos, earthquakes, and times and locations of cities.

#### *Requires OS X 10.3.9+. Free.*

#### **Anacron 3.2**

Anacron runs the periodic daily, weekly and monthly tasks on your Mac even if the machine (a laptop, for example) spends much of its time asleep or switchedoff. Anacron silently checks when you reboot and every sixty minutes while the computer is running to see if the various periodic scripts are overdue, and runs them if necessary. The advantage of Anacron over many other solutions to this issue is that it runs as a proper Unix background process, requires no user intervention, and uses the regular periodic scripts, including local additions or modifications.

*Requires OS X 10.4+. Free.*

*April Meeting Report- continued from page 2*

what the click-thru success rate is (how many people stay on the ad).

**Google Maps:** Enter an address, and then click to get directions. Then enter another address, and get directions again. This is handy if you go to several places; you can get directions for every stop you make. With the satellite view, you can zoom in, then click hybrid, and you get the street names and lines superimposed on them.

**Click Language Tools.** It can translate into another language for you. Google.com/language\_tools Nancy went from English to Spanish and back again; the translation came out OK, although the English translation seems to have an accent after that.

She Googled "sfo bos", and got flights from San Francisco to Boston in the search results.

What if you want to keep track of a news item? Use Google alerts; Google will search news every hour or so, and it will email you the results.

Google can tell you how often you have visited a website.

Some services she has: adwords, analytics, calendar. The calendar has her plans and schedule. It was nice and colorful, she can make her items one color, another person on the calendar is another color. You can buy for \$30, at Companionlink.com, a Google and Palm sync for this.

Google now has docs and spreadsheets: doc.google.com. An online Office.

I think someone asked about syncing the calendar with iCal. Click My Calendar, share this calendar, there should be an iCal option.

Add an item to the calendar. You can drag the item to make it bigger, and you can move it. Click on someone else's, option to copy to your calendar. You can go to add calendar, the, browse calendars, then you see a list of many calendars (Jewish, etc.)

#### **Google Labs**

*Labs.google.com*

Look through these apps and try them out! They are in beta. Like Google sets: enter a few items into a few search boxes. Make a set of items, finds a bunch of related items (search on those also).

You can request that your name be removed from the Google phonebook; the option appears when you search on it.

Nancy handed out a nice google coffee cup and a set of notes that talked about many of Google's features. Again, visit her site: www.googleguide.com. Google has a lot of neat features, and a website makes them a lot easier to find.

#### **Schedule of Future Meetings**

#### **Monday June 4**

#### **Quark 7.1 Up grade Presenter**—*Lee Speights*

QuarkXPress is powerful design and page layout software with an intuitive, versatile interface that lets you combine superior typography with color and pictures to produce dynamic final output for print and Web delivery.

#### **Monday August 6**

#### **iphoto Presenter—***Derrick Story*

Derrick said that there is a possibility he will be able to demo an upgraded version of iphoto.

# **Do you use iPhoto? Sure you do.**

# **Do you drag photos into iPhoto? Sure you do.**

Have you ever dragged photos into the iPhoto Library folder through the Finder? As in dragging photos into a folder under Pictures: iPhoto Library? NO, NO, NO!!! *Don't do that*.

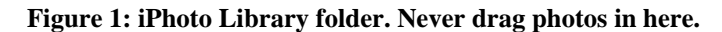

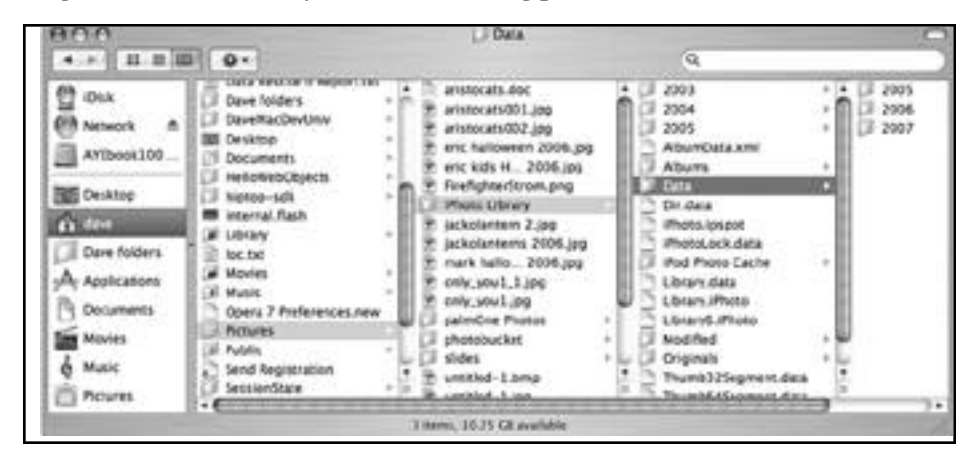

To correctly import photos into iPhoto, use the iPhoto interface: connect your digital camera or card reader to your Macintosh and import the photos when iPhoto switches to import view, or use iPhoto's File: Import to Library, or drag your photos into the iPhoto viewing area.

**Figure 2: iPhoto viewing area. Use this to import photos.**

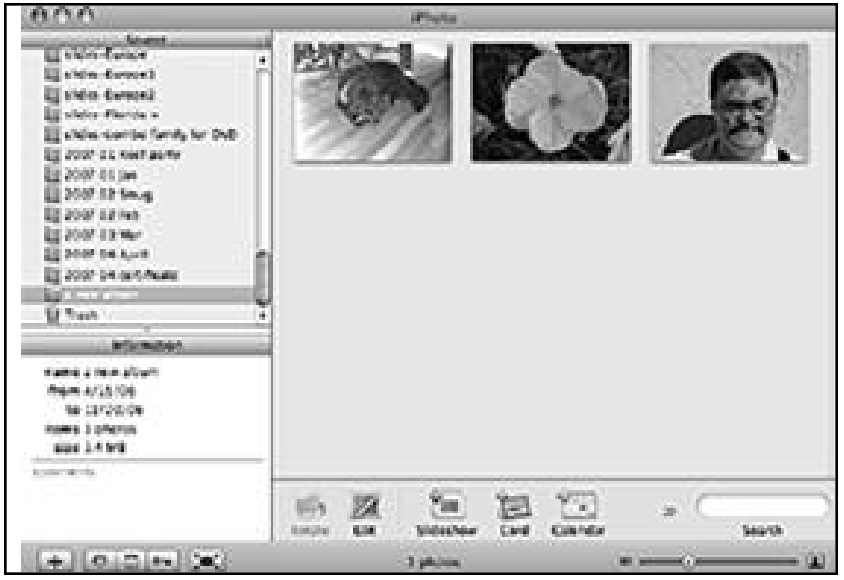

The iPhoto Library folder is not meant to have photos dragged into it from the Finder. The iPhoto Library folder contains both folders and XML files, which iPhoto uses to locate and organize photos. If you drag photos into these folders from the Finder, the iPhoto XML files will not recognize this, and you will be hard pressed to find your photos again.

To keep your iPhoto strong and healthy; to not lose your photos; and to keep the iPhoto fortune fairy forever smiling upon you...

...never, never, NEVER mess with the iPhoto Library folder or its contents—

NEVER—. Only import photos through the iPhoto interface, not the Finder.

P.S. I have even heard a guy at a Macintosh club declare that he did not like the arrangement of the folders in the iPhoto Library folder, and he wanted to redo them. He claimed he could do this because he thought he knew what he was doing. If he really did know, he would not be stomping around in those folders.

P.P.S. Apple Geniuses (the people who work at the Apple Genius Bar) will tell you about customers complaining that their iPhoto does not work right. They can't find their photos. And it turns out that they dragged their photos into some folder under Pictures: iPhoto Library. And surprise, surprise, their iPhoto stops working well and they can't find their photos.

— — — P.P.P.S. iPhoto has a nice interface. Use it.— — —

*by Dave Strom—Vice president & director*

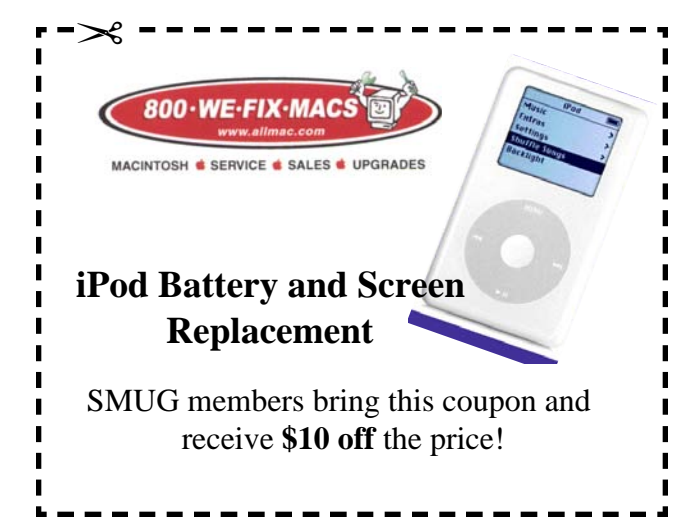

# **Calendar of Events**

**Monday May 7 General Meeting:**  Redwood room bldg.48 Stanford Linear Accelerator Center (SLAC), 2575 Sand Hill Road, Menlo Park

**May17** Board of Directors meets at 7:00 pm at the Printers Cafe on California St.

**May 25** DEADLINE for Newsletter articles and Calendar items to be submitted by email to **bleiler@pa-smug.com**

# **MAY 2007**

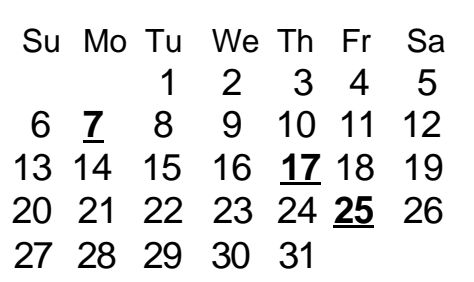

# **JUNE 2007**

Su Mo Tu We Th Fr Sa 1 2 3 **4** 5 6 7 8 9 10 11 12 13 14 15 16 17 18 19 20 21 **22** 23 24 25 26 27 28 29 30

**SMUG Member Registration WEB** Site *http*:/www.pa-smug.org NAME : ADDRESS : PHONE NUMBER : () E-MAIL : **Yearly Dues is now \$30 which includes a family member.** Mail check with this form to SMUG P.O. Box19466, Stanford CA 94309

# **SMUG**

**S**TANFORD/PALO ALTO **MACINTOSH U**SER **G**ROUP

**P.O. Box 19466 Stanford, CA 94309 http://www.pa-smug.org**

> **MONDAY, MAY 7 Meeting Quicken Mac 2007**

**Presenters** Rick Jensen, Sherwin Soong, and Jon Doyel

> **Meeting will be at held in the Redwood Room bldg. 48**

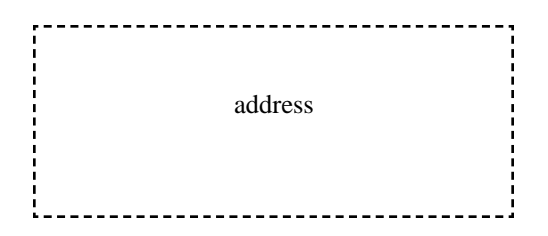

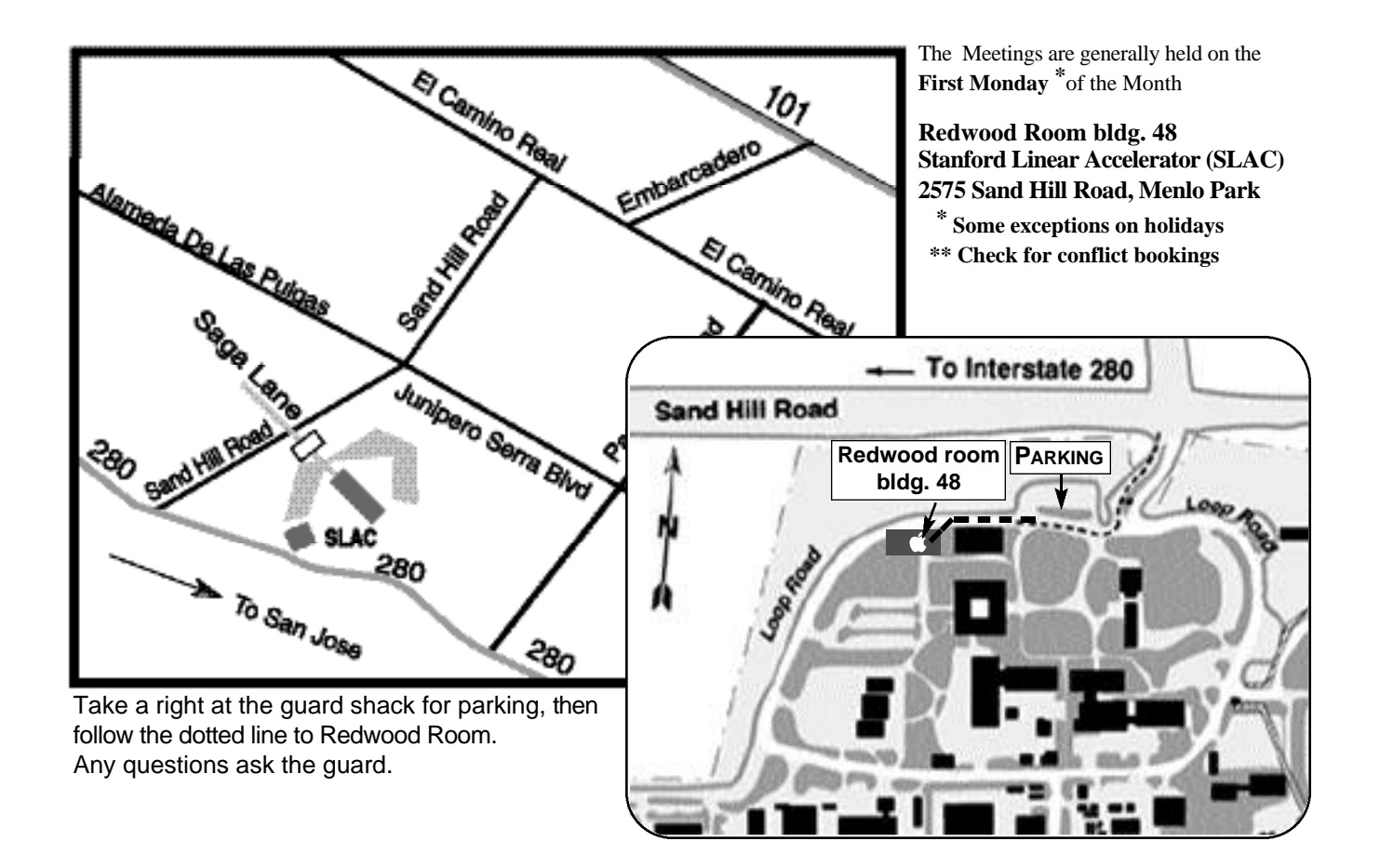